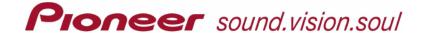

# CDJ-800MK2 - Software Update Ver. 2.10

Applicable Models: CDJ-800MK2

System versions later than Ver. 2.10 do not require this update. Use the below procedure to confirm the system version.

## 1. Confirm the CDJ-800MK2 system version

1. Turn the power ON.

2. Press and hold the RELOOP/EXIT button for 10 seconds.

The system version will appear in the display. (ex. [1.80])

To return the CDJ-800MK2 to normal operation, turn the power OFF and then ON again.

## 2. Update Contents / Improvements

### 1. Improved Disc Readability

The readability of dirty and damaged discs has been improved. Products using System Version 1.70 or earlier may have problems playing dirty or damaged discs. We recommend this update for customers currently using this product with System Version 1.70 or earlier.

NOTE: This update does not ensure playback of all dirty or damaged discs. For best results, be sure to keep your discs clean and damage-free.

### 2. Improved Sound Quality with Master Tempo

Sound quality has been improved during playback of discs when the Master Tempo feature is set to 'On'.

#### 3. Improved loop control

Improvement that in some specific conditions, the player might jump to the wrong position on a disc when returning to a defined loop

#### 4. Improved disc detection control

Improvement that in some specific conditions the discs (CD-R - CDDA) are not recognized correctly

### 3. Program Update Procedure

- 1. Confirm that the unit power is OFF and no disc is loaded. In this condition, press and hold both the TIME MODE/AUTO CUE and AUTO BEAT LOOP2 buttons and turn the power ON.
- 2. When "DOWNLOAD" appears on the display, release the TIME MODE/AUTO CUE and AUTO BEAT LOOP2 buttons.
- 3. Insert the program update disc.
  - The display will show the "DOWNLOAD" scrolling menu.
  - Do not turn the power OFF while the update process is running.
  - The update will be completed in about 1 minute.
  - When the update is finished, the message: "COMPLETE" will appear and the program update disc will be ejected.
- 4. Remove the program update disc and turn the power OFF to complete the update procedure

#### NOTES

- Follow the above procedure carefully to perform the update.
- Never turn off or disconnect the power, or remove the update disc while the update is in progress.
- If you have questions regarding this procedure, consult the Pioneer service department.
- If "ERROR" appears in the display, stop the operation, turn off the power, and consult the Pioneer service department.